## Smart Wooden Pendant Installation & Setup Guide

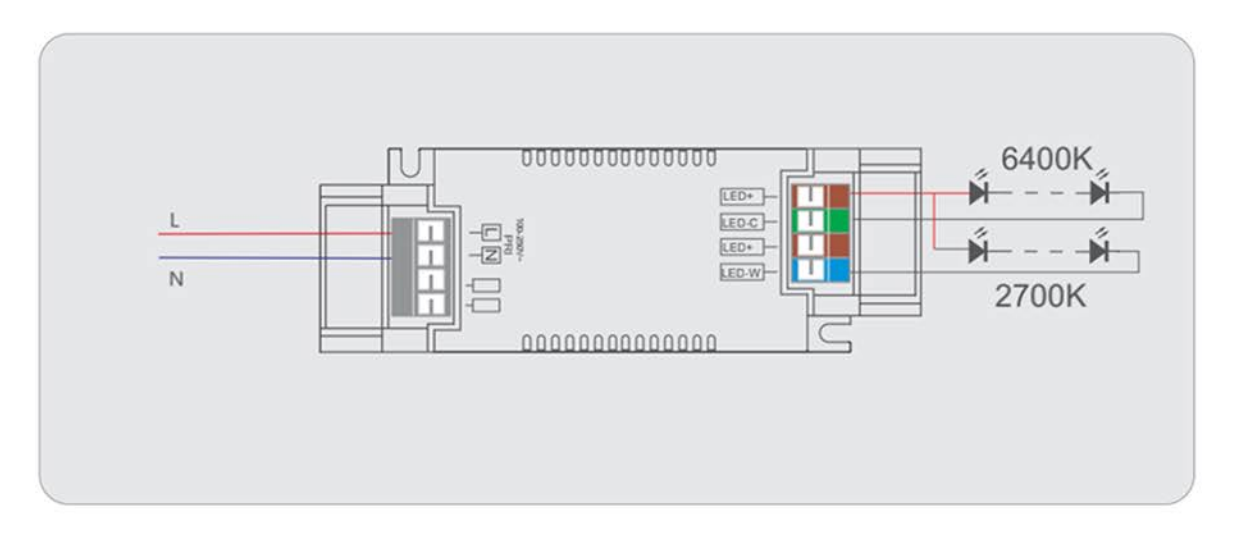

Installation: light driver is packed in white paper box wripped with black metal ceiling cap, connect the brown wire to LED+, Blue wire to LED W and White Wire to LED C.

Once the L and N are connect to the AC lighitng circuit, the light should be powered on and flash to indicate it is ready for pairing.

Connecting the light to remote controller.

The remote controller require  $2 \times A$ AA battery to operate, please insert the battery to powerup the remote.

Once the smart pendant is powered on, the remote controller will detect the pendant automaticaly.

The remote controller can be used to adjust the brightness as well as the colour temerature of the light.

Connecting the smart pendant to a smart phone APP:

- 1, Downloade the Tuya smart app from Apple or Android Store
- 2, Change the smart phone's Wi-Fi connection to 2.4Ghz
- 3, Open the App and register an account (requre an account for linking with google home).
- 4, Click "Add Device" or the "+" Icon on top left conner and select "Lighting"> Light Source (Wi-Fi)
- 5, Choose the local Wi-Fi (2.4Ghz) and enter passoword and click "Next"
- 6, If the light is ready for pairing, the light should blink few times and then stop blinking.

7, If the light is not ready for pairing, please turn it off and on few times to reset it back ot pairing mode.

- 8, Click confirm the light is ready fo pairing and "Next".
- 9, Once paired, please assign the light with a name and assign it into a room.

Connecting to Google Home:

Click the "+" Icon on top left conner > Set up device >Work with Google> Tuya Smart and follow the instructions to finish the pairing.